## **2-puolinen 1-puoliseksi, Mozilla Firefox**

1. Oikealta valitse **menu** -valikko ja sieltä **Print...**

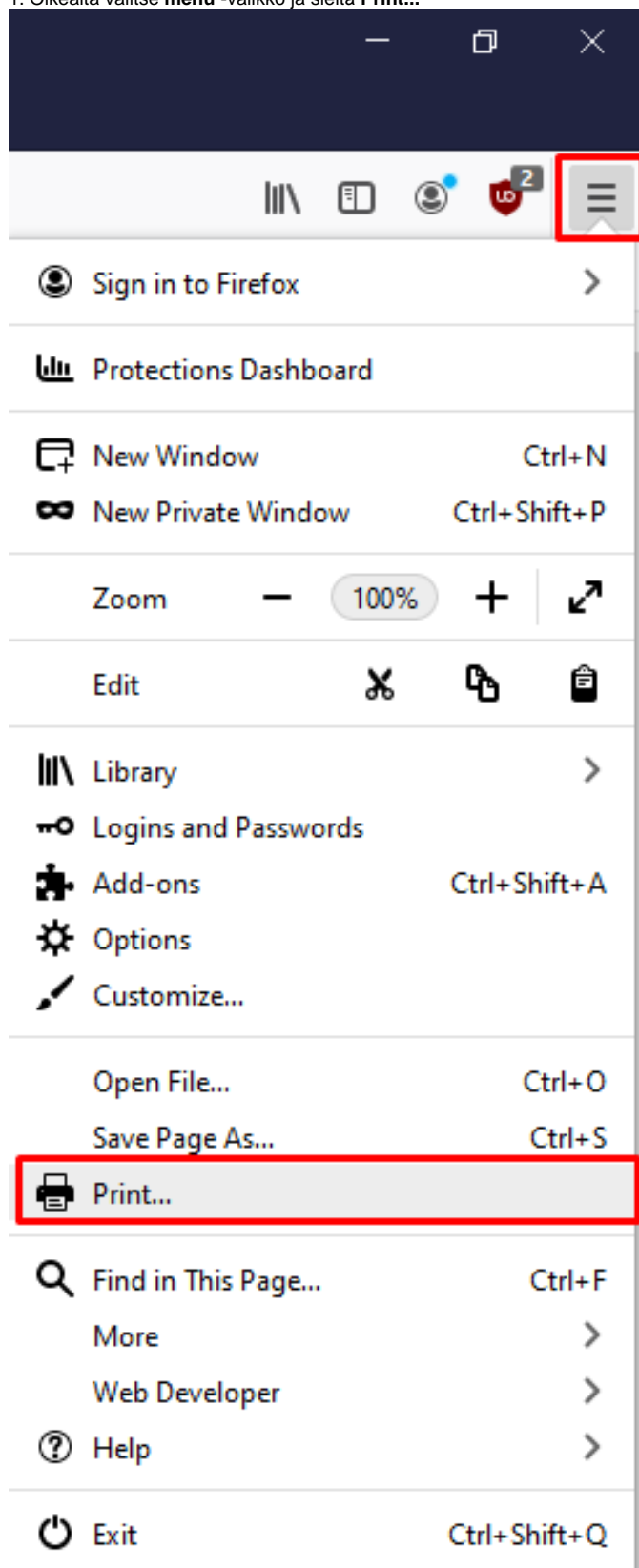

## 2. Valitse **Print**.

Etusivu - Tietohallinto - Metropolia Confluence - Mozilla Firefox

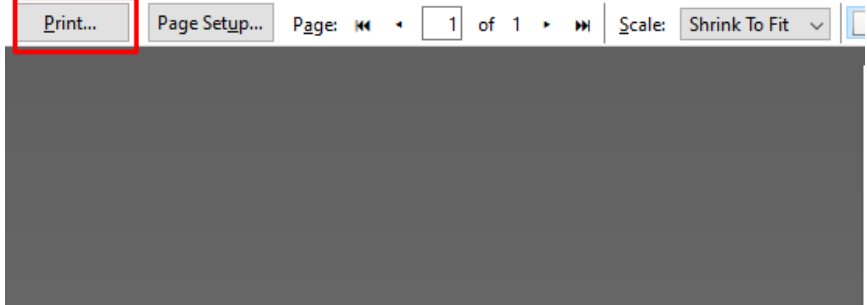

 $\overline{\phantom{0}}$ 

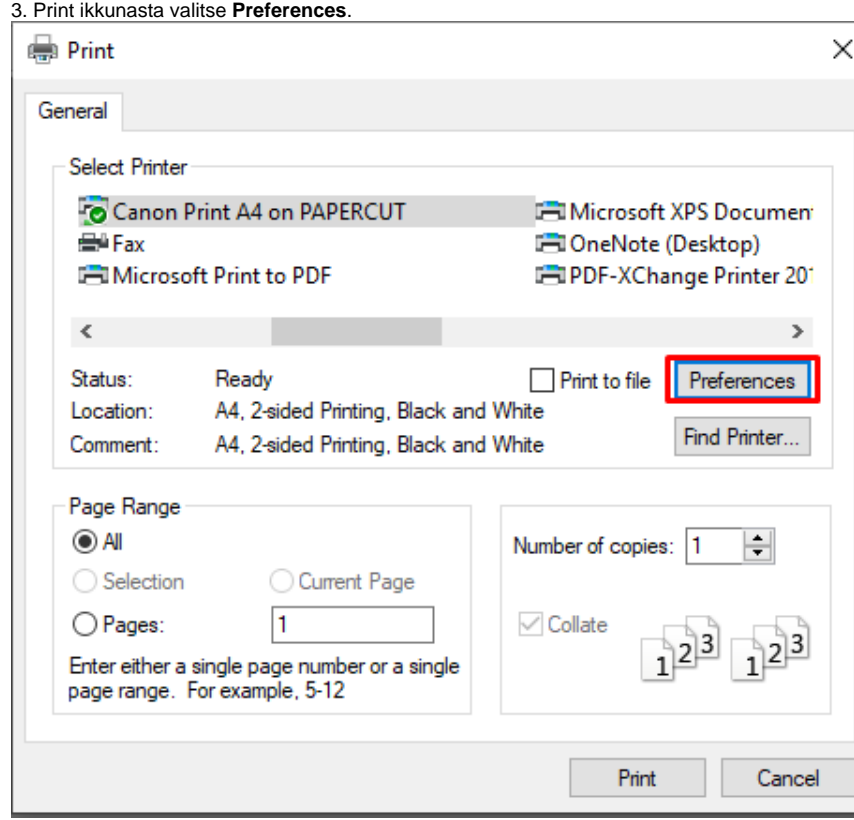

## 4. Basic Settings välilehdeltä löytyy **1-sided/2-sided/Booklet Printing:** -kohta, josta valitse **1-sided Printing**.

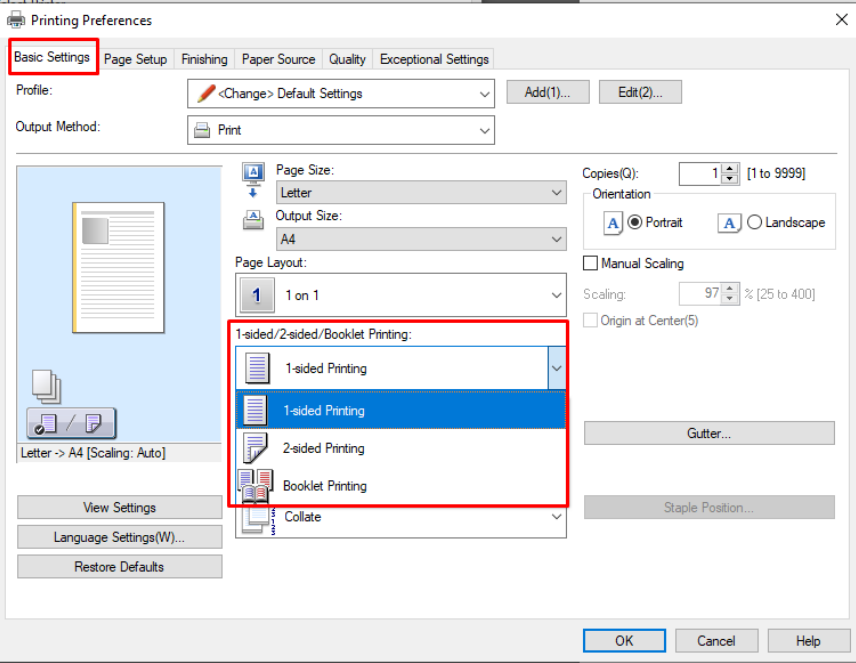

5. Tulosta nyt normaalisti.

## Välilehdestä **Page Setup** voi paperin kokoa muokata.

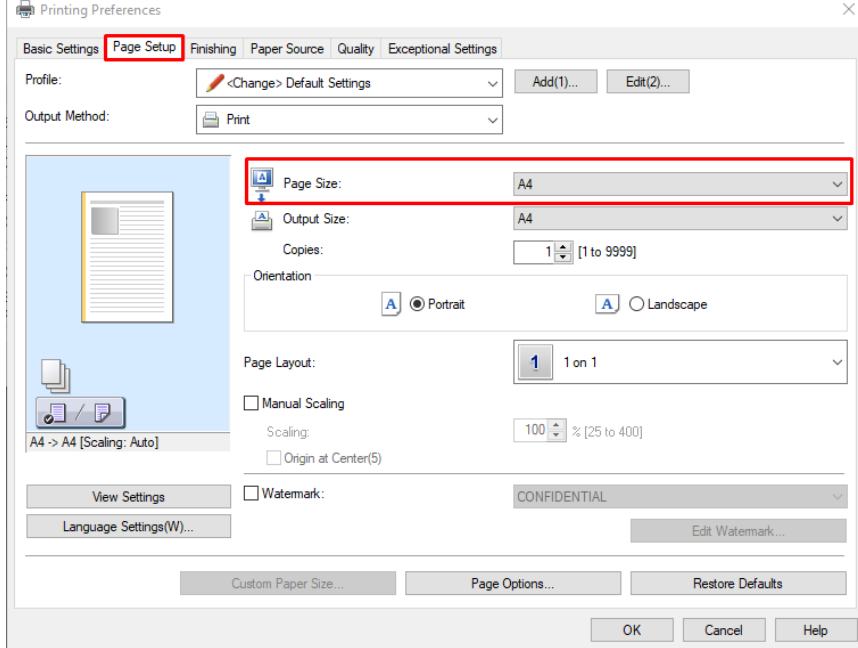

[Converting 2-sided into 1-sided, Mozilla Firefox](https://wiki.metropolia.fi/display/itservices/Converting+2-sided+into+1-sided%2C+Mozilla+Firefox)